# **IGNIJET 2007**

**- podrobný popis** 

# **1. Hardware**

# **Zapojení hlavního konektoru (pohled na jednotku IGNIJET 2007):**

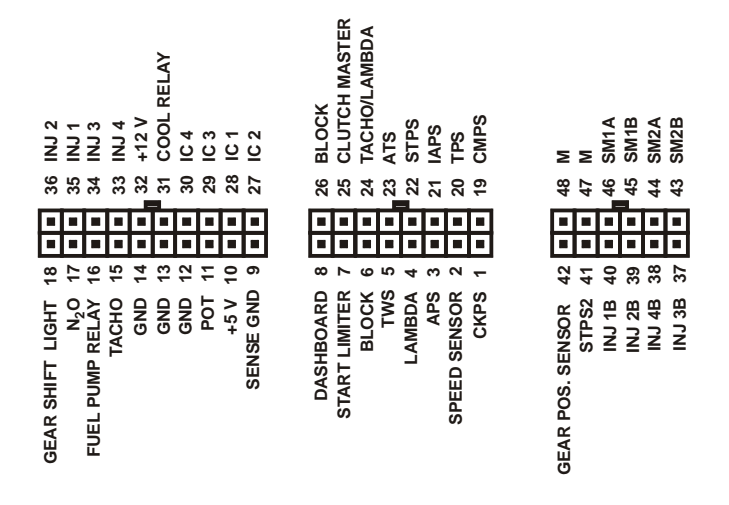

# **Zapojení vedlejšího konektoru (na propojovacím svazku):**

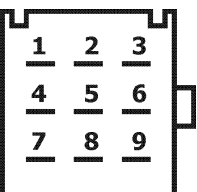

- 1 GEAR SHIFT LIGHT
- $\frac{2}{3}$  N<sub>2</sub>O<sub>3</sub>
- **START LIMITER**
- 4 POT
- $5 +5V$
- 6 CLUTCH MASTER<br>7 TACHO/LAMBDA
- 7 TACHO/LAMBDA
- 8 LAMBDA
- 9 SENSE GND

# **1. Snímač polohy klikové hřídele CKPS.**

Vstup je připraven pro standardní induktivní pick-up snímače používané na motocyklech jako CKPS. CKPS se zapojí jedním vývodem do konektoru (1) a druhým vývodem na SENSE GND (9) dle tabulky.

### **2. Snímač rychlosti SPEED SENSOR.**

Vstup je připraven pro standardní Hallovy snímače rychlosti používané na motocyklech.

SPEED SENSOR se napájí pomocí referenčního napětí + 5 V (10) a SENSE GND (9). Výstup snímače se připojí do konektoru (2).

# **3. Snímač atmosferického tlaku APS.**

Vstup je připraven pro různé typy snímačů APS používaných na motocyklech. Je schopen přijmout napětí 0 až 5 V. Výběr správného snímače se uskuteční výběrem typu motocyklu v software IGNIJET 2007.EXE. Charakteristika snímače jde modifikovat v software IGNIJET 2007.EXE.

APS se napájí pomocí referenčního napětí + 5 V (10) a SENSE GND (9). Výstup snímače se připojí do konektoru (3). Pokud v systému motocyklu APS chybí, funkci snímaní atmosferického tlaku převezme IAPS (změří AP při zapnutí). Pokud chybí APS i IAPS jednotka nastaví atmosferický tlak 100 kPa)

## **4. LAMBDA.**

Vstup je připraven jak pro standardní lambda sondy (napětí pro stechyometrickou směs: 0, 4 až 0,8 V), tak pro lineární lambda sondy s převodníkem (UEGO, Wideband). Je schopen přijmout napětí 0 až 5 V. Napětí z lambda sondy není použito pro lambda-regulaci směsi, ale pouze pro zobrazení napětí lambda sondy na monitoru v software IGNIJET 2007.EXE a pomocí otáčkoměru. Je též použito v režimu samoladění jednotky.

LAMBDA sonda se zapojí jedním vývodem do konektoru (4) a druhým vývodem na SENSE GND (9).

#### **5. Snímač teploty vody TWS.**

Vstup je připraven pro standardní termočidla používaná na motocyklech. Výběr správného snímače se uskuteční výběrem typu motocyklu v software IGNIJET 2007.EXE. Charakteristika snímače jde modifikovat v software IGNIJET 2007.EXE. TWS se zapojí jedním vývodem do konektoru (5) a druhým vývodem na SENSE GND (9).

#### **6. Vstup blokování BLOCK.**

Spínač BLOCK (např. od stojánkového spínače) se zapojí jedním vývodem do konektoru (6) a druhým vývodem na SENSE GND (9) nebo GND (12, 13, 14). Aktivujete-li spínač BLOCK, jednotka zablokuje zapalování. Blokování lze povolit či zakázat v software IGNIJET 2007.EXE.

### **7. Vstup startovacího omezovače START LIMITER.**

Spínač START LIMITER se zapojí jedním vývodem do konektoru (7) a druhým vývodem na SENSE GND (9) nebo GND (12, 13, 14). Aktivujete-li spínač START LIMITER, jednotka nastaví startovací omezovač a po deaktivaci spínače START LIMITER aktivuje zpoždění dávkování N2O. Opačnou polaritu spínače START LIMITER lze nakonfigurovat v software IGNIJET 2007.EXE.

### **8. DASHBOARD.**

Připojení sériové komunikace s palubní deskou. Pomocí sériové komunikace se do palubní desky posílají informace o teplotě motoru (všechny motocykly SUZUKI a YAMAHA) a rychlosti (motocykly YAMAHA), které jsou poté palubní deskou zobrazeny. Pro zajištění funkčnosti zobrazení je nutné odpojit imobilizér.

Výstup DASHBOARD (8) se propojí s palubní deskou dle tabulky.

## **9. Zem snímačů SENSE GND.**

Zem snímačů SENSE GND (9) je používána pro připojení a napájení snímacích prvků.

#### **10. Referenční napětí + 5 V.**

Referenční napětí + 5 V (10) se používá pro napájení snímacích prvků.

### **11. Korekční potenciometr POT.**

Napětím z korekčního potenciometru lze korigovat palivovou mapu, předstihovou mapu nebo nastavovat hodnotu startovacího omezovače. Korekční napětí je 0 až 5 V. Konkrétní nastavení korekcí obsaženo v software IGNIJET 2007.EXE. POT se napájí pomocí referenčního napětí + 5 V (10) a SENSE GND (9). Výstup potenciometru se připojí do konektoru (11).

### **12. 13. 14. Zem (GND).**

Silová zem (GND) se zapojí na vývody (12, 13, 14).

### **15. Výstup pro otáčkoměr TACHO.**

Výstup pro otáčkoměr je kompaktibilní s většinou palubních přístrojů používaných na motocyklech. Počet pulzů na otáčku a případná korekce se nastavuje v software IGNIJET 2007.EXE.

Otáčkoměr bývá napájen +12 V proti GND. Vstup otáčkoměru se zapojí do konektoru (15).

Při aktivaci spínače TACHO/LAMBDA je na otáčkoměru zobrazeno napětí LAMBDA sondy.

### **16. Výstup pro relé palivové pumpy FUEL PUMP RELAY.**

Palivové relé se zapne na cca. 4 s po zapnutí jednotky a je zapnuté po celou dobu chodu motoru. Vstup relé palivové pumpy se zapojí jedním vývodem do konektoru (16) a druhým vývodem na zapínaných +12 V. Spínaný okruh relé palivové pumpy zapojíme dle schématu. !!!Pozor na polaritu palivové pumpy!!!

### **17. Výstup pro dávkování N2O.**

Výstup pro ventil dávkování N2O je možno proudově zatížit max. 10 A (pouze krátkodobě - cca. 30 s). Dávkování N2O je podmíněno (TPS > 85 %, otáčky větší než 2000/min, povolení v software IGNIJET 04.EXE) a zpožděno po použití startovacího omezovače START LIMITER. Nastavení náběhu N<sub>2</sub>O, zpoždění náběhu N<sub>2</sub>O po startu se nastavuje v software IGNIJET 2007.EXE. Zároveň s dodávkou N2O je aktivován tzv. RETARD - snížení předstihu. Nastavení náběhu RETARDU a zpoždění náběhu RETARDU po startu se nastavuje v software IGNIJET 04.EXE. Ventil pro dávkování N<sub>2</sub>O se zapojí jedním vývodem do konektoru (17) a druhým na zapínaných +12 V.

### **18. Kontrolka řazení GEAR SHIFT LIGHT.**

Výstup kontrolky řazení je možno proudově zatížit max. 5 A (žárovka do 50 W). Otáčky kontrolky řazení se nastavují v software IGNIJET 2007.EXE.

Kontrolka řazení se zapojí jedním vývodem do konektoru (18) a druhým vývodem na zapínaných +12 V.

## **19. Snímač polohy vačkového hřídele CMPS.**

Vstup je připraven pro standardní induktivní pick-up snímače používané na motocyklech jako CMPS.

CMPS se zapojí jedním vývodem do konektoru (19) a druhým vývodem na SENSE GND (9) dle tabulky.

U některých motocyklů je jako CMPS použit snímač typu Hallova sonda. Přizpůsobení jednotky IGNIJET 2007 je řešeno v propojovacím svazku pro konkrétní motocykl.

## **20. Snímač polohy škrtící klapky TPS.**

Vstup je připraven pro standardní snímače TPS používané na motocyklech. Je schopen přijmout napětí 0 až 5 V. Konkrétní nastavení snímače pro jednotlivé typy motocyklů je obsaženo v software IGNIJET 2007.EXE.

TPS se napájí pomocí referenčního napětí + 5 V (10) a SENSE GND (9). Výstup snímače se připojí do konektoru (20).

## **21. Snímač podtlaku v sacím potrubí IAPS.**

Snímače IAPS jsou většinou shodné s APS, avšak neměří atmosferický tlak, ale podtlak v sacím potrubí. Podtlak v sacím potrubí slouží k určení dávky paliva pro volnoběh a malé zatížení motoru nebo když v systému chybí TPS (je nefunkční). Pokud IAPS v systému chybí, jednotka množství paliva určuje pouze z TPS. Charakteristika snímače jde modifikovat v software IGNIJET 2007.EXE.

IAPS se napájí pomocí referenčního napětí + 5 V (10) a SENSE GND (9). Výstup snímače se připojí do konektoru (21).

## **22. Snímač polohy serva výfukové přívěry STPS.**

Výfuková přívěra bývá na některých motocyklech. Bývá poháněna stejnosměrným motorem. Pro závodní účely se tato zařízení většinou nepoužívají (závodní výfukové systémy tuto klapku většinou vůbec neobsahují).

Vstup je připraven pro snímače používané v standardních servech používaných na motocyklech. Je schopen přijmout napětí 0 až 5 V. Nastavování serva je obsaženo v software IGNIJET 2007.EXE.

STPS se napájí pomocí referenčního napětí + 5 V (10) a SENSE GND (9). Výstup snímače se připojí do konektoru (22). Vodiče motoru výfukového serva jsou vyvedeny na pinech 47 a 48.

## **23. Snímač teploty nasávaného vzduchu ATS.**

Vstup je připraven pro standardní termočidla používaná na motocyklech. Závislost odporu na teplotě je u těchto čidel většinou stejná jako v případě snímačů teploty vody. Výběr správného snímače se uskuteční výběrem typu motocyklu v software IGNIJET 2007.EXE. Charakteristika snímače jde modifikovat v software IGNIJET 2007.EXE.

ATS se zapojí jedním vývodem do konektoru (23) a druhým vývodem na SENSE GND (9).

Pozor !!! Kawasaki ZX12R používá jiný snímač teploty nasávaného vzduchu - je nutné ho vyměnit za jiný (z jiného typu motocyklu) nebo ho nepoužívat (vypojit jej z konektoru).

### **24. Vstup přepínání TACHO/LAMBDA.**

Spínač TACHO/LAMBDA se zapojí jedním vývodem do konektoru (24) a druhým vývodem na SENSE GND (9) nebo GND (12, 13, 14). Aktivujete-li spínač TACHO/LAMBDA, jednotka zobrazí aktuální změřený palivový poměr AFR na otáčkoměru (místo otáček). Citlivost zobrazení se dá přednastavit v software IGNIJET 2007.EXE. Opačnou polaritu spínače lze nakonfigurovat v software IGNIJET 2007.EXE.

# **25. Vstup CLUTCH MASTER.**

Spínač CLUTCH MASTER se zapojí jedním vývodem do konektoru (25) a druhým vývodem na SENSE GND (9) nebo GND (12, 13, 14). Aktivujete-li spínač CLUTCH MASTER, jednotka na definovanou dobu zablokuje zapalování. To umožňuje řadit vyšší rychlostní stupeň bez spojky a ubrání plynu a tím minimalizovat časové ztráty během řazení. Čas zablokování lze nastavit v software IGNIJET 04.EXE. Opačnou polaritu spínače CLUTCH MASTER lze nakonfigurovat v software IGNIJET 2007.EXE.

# **26. PÁDOVÝ SENZOR.**

Pádový senzor se zapojí jedním vývodem do konektoru (26) a druhým vývodem na SENSE GND (9) nebo GND (12, 13, 14). Aktivujete-li se pádový spínač, jednotka zablokuje zapalování. Opačnou polaritu pádového spínače lze nakonfigurovat v software IGNIJET 2007.EXE. Pádový sensor lze povolit či zakázat v software IGNIJET 2007.EXE. Motocykly Honda mají pádový senzor vřazený do napájení jednotky.

# **27. 28. 29. 30. Indukční cívky IC1, IC2, IC3, IC4.**

Výstupy indukčních cívek jsou připraveny pro standardní indukční cívky pro induktivní zapalování používané na motocyklech se vstřikováním (odpor primární cívky cca. 1 až 2 Ohm).

Indukční cívky se zapojí jedním vývodem na zapínaných +12 V a druhým vývodem do příslušného pinu v konektoru - IC1 (28), IC2 (27), IC3 (29), IC4 (30).

Konfigurace u řadových motorů platí pouze pro motory s pořadím válců 4, 3 , 1, 2. U motorů dvouválcových je IC1 a IC4 přední válec a IC2 a IC3 zadní válec.

### **31. Výstup pro spínání ventilátoru COOL RELAY.**

Výstup pro spínání ventilátoru je potřeba propojit s relé ventilátoru pomocí relé dle schématu. Vstup relé se zapojí jedním vývodem výstup chlazení COOL RELAY (31) a druhým vývodem na zapínaných +12 V. Spínaný okruh relé zapojíme dle

schématu. Při zapnutí jednotky se tento výstup na cca. 1 s sepne a roztočí tak ventilátor. To slouží pro kontrolu chodu ventilátoru. Teplotu spínání ventilátoru lze nakonfigurovat v software IGNIJET 2007.EXE.

### **32. Napájecí napětí +12 V.**

Napájecí napětí je nominálně 14 V. Musí být v rozmezí 8 až 16 V. V tomto rozmezí je jednotka schopna optimálně řídit optimálně všechny procesy. Napájecí napětí se zapojí na vývod +12 V (32).

### **33. 34. 35. 36 Hlavní vstřikovače INJ1, INJ2, INJ3, INJ4.**

Výstupy vstřikovačů jsou připraveny pro standardní vstřikovače používané na motocyklech (odpor cívky cca. 13 Ohm).

Vstřikovače se zapojí jedním vývodem na zapínaných +12 V a druhým vývodem do příslušného pinu v konektoru - INJ 1 (35), INJ 2 (36) , INJ 3 (34), INJ 4 (33).

Konfigurace u řadových motorů platí pouze pro motory s pořadím válců 4, 3 , 1, 2. U motorů dvouválcových je INJ 1 a INJ 4 přední válec a INJ 2 a INJ 3 zadní válec.

#### **37. 38. 39. 40 Sekundární vstřikovače INJ1B, INJ2B, INJ3B, INJ4B.**

Výstupy vstřikovačů jsou připraveny pro standardní vstřikovače používané na motocyklech (odpor cívky cca. 13 Ohm). Vstřikovače se zapojí jedním vývodem na zapínaných +12 V a druhým vývodem do příslušného pinu v konektoru - INJ1B (40), INJ2B (39) , INJ3B (38), INJ4 (37).

Konfigurace u řadových motorů platí pouze pro motory s pořadím válců 4, 3 , 1, 2. U motorů dvouválcových je INJ1B a INJ4B přední válec a INJ2B a INJ3B zadní válec.

### **41. Snímač polohy serva sací přívěry STPS2.**

Sací přívěra bývá na některých motocyklech. Bývá poháněna buď krokovým nebo stejnosměrným motorem. Vstup je připraven pro snímače používané v standardních servech používaných na motocyklech. Je schopen přijmout napětí 0 až 5 V. Nastavování sacího serva je obsaženo v software IGNIJET 2007.EXE.

STPS2 se napájí pomocí referenčního napětí + 5 V (10) a SENSE GND (9). Výstup snímače se připojí do konektoru (41). Vodiče motoru serva jsou vyvedeny na pinech 43, 44, 45, 46.

### **42. Snímač zařazeného převodového stupně GEAR POSITION SENSOR.**

Vstup je připraven pro standardní snímače používaná na motocyklech. Výběr správného snímače se uskuteční výběrem typu motocyklu v software IGNIJET 2007.EXE. Charakteristika snímače jde modifikovat v software IGNIJET 2007.EXE. GEAR POSITION SENSOR se zapojí jedním vývodem do konektoru (42) a druhým vývodem na SENSE GND (9).

### **43. 44. 45. 46 Výstupy serva sací přívěry SM1A, SM1B, SM2A, SM2B.**

Výstupy jsou jsou připraveny pro stejnosměrný (výstupy 43, 44) nebo krokový motor (jedna cívka výstupy 43, 44 a druhá cívka výstupy 45, 46) .

### **47. 48. Výstupy serva výfukové přívěry.**

Výstupy jsou jsou připraveny pro stejnosměrný motor.

# **Standardní zapojení systému vstřikování při použití jednotky IGNIJET 04:**

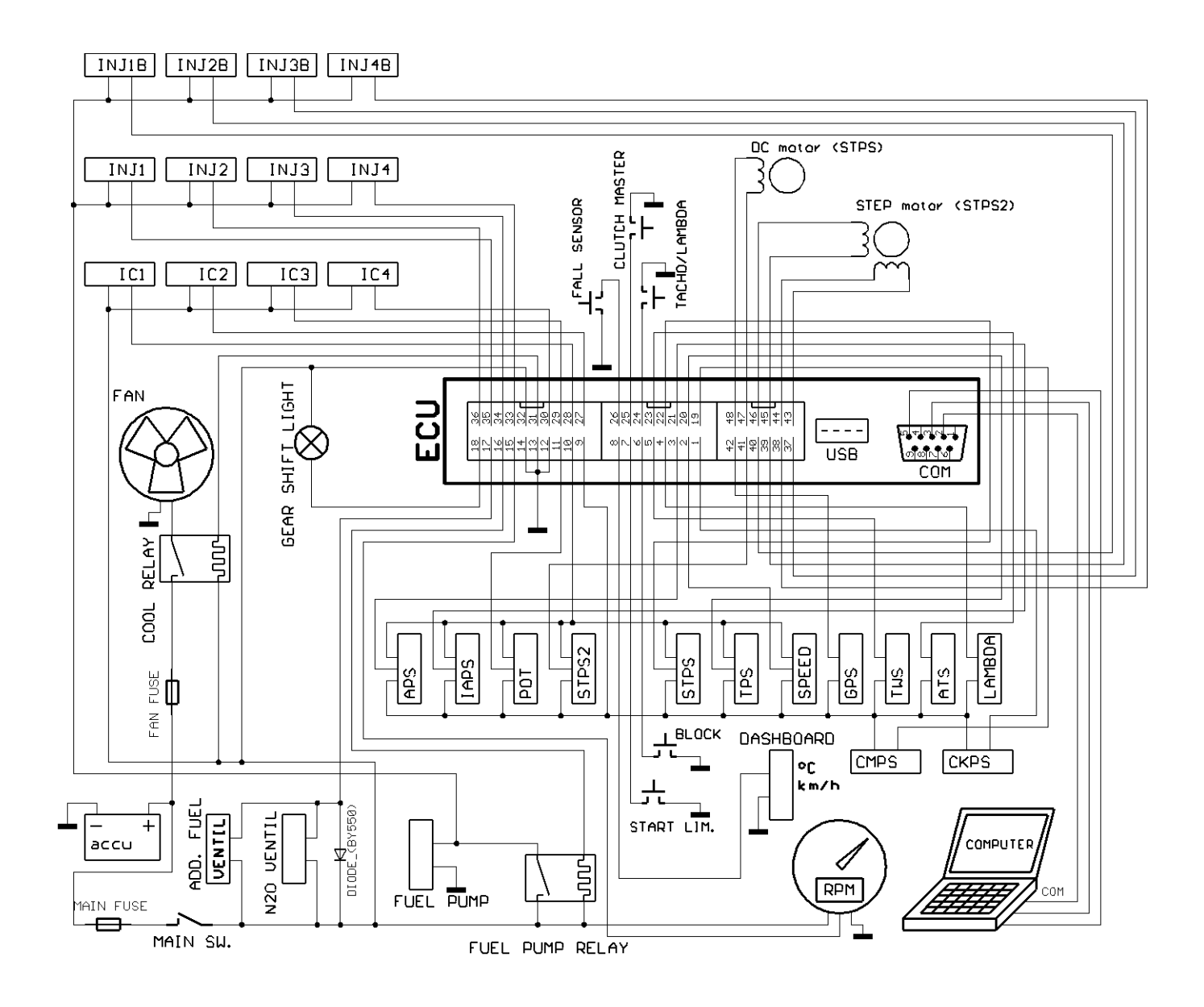

# **1. Software IGNIJET 2007**

# **Roletová menu**

## **Soubor Nový** - nastaví default data (sériové nastavení) Pozor !!! Při sepnutí položky **Nový** se automaticky nastaví u všech parametrů tzv. default hodnoty (sériové nastavení) vybraného motocyklu. Toto seriové nastavení sice nastaví většinu parametrů pro konkrétní motocykl, ale nezaručuje optimální chod motoru. Zejména palivové mapy bude pravděpodobně nutné optimalizovat. **Nový pro aktuální záložku** - nastaví default data (sériové nastavení) pouze pro aktuální záložku **Otevřít** - otevření souboru dat **Otevřít z exe dir** - otevření souboru dat ve složce ve které je umístěn ovládací program IGNIJET 2007.EXE **Otevřít pro aktuální záložku** - otevření souboru dat pouze pro aktuální záložku **Uložit** - uložení souboru dat **Uložit do exe dir** - uložení souboru dat do složky ve které je umístěn ovládací program IGNIJET 2007.EXE **Tisk** - tisk aktuálního nastavení **Konec** - ukončení programu

### **Port**

**Com1** až **Com20** - výběr komunikační linky **Com Auto** - vyhledá příslušný Com port automaticky pokud je k němu připojena aktivní jednotka.

## **Zapalování**

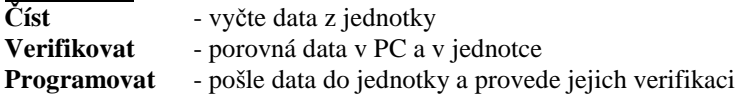

## **Vstřik 1234** - obsahuje volby nastavení módu ovládání TP map

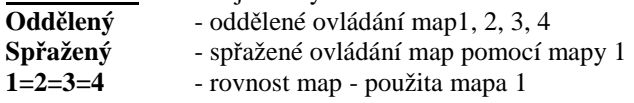

# **Pomůcky**

**Minus** - ubrání parametru o jednotku **Plus** - přidání o jednotku **Zpět** - vrátit o krok zpět **Znovu** - provést krok dopředu

### **Jazyk**

**angličtina němčin čeština** 

# **Nápověda**

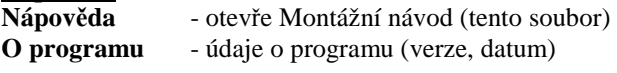

# **Ikonové menu**

в - nastaví default hodnoty vybraného motocyklu (sériové nastavení)

Pozor !!! Toto seriové nastavení sice nastaví většinu parametrů pro konkrétní motocykl, ale nezaručuje optimální chod motoru. Zejména palivové mapy bude pravděpodobně nutné optimalizovat.

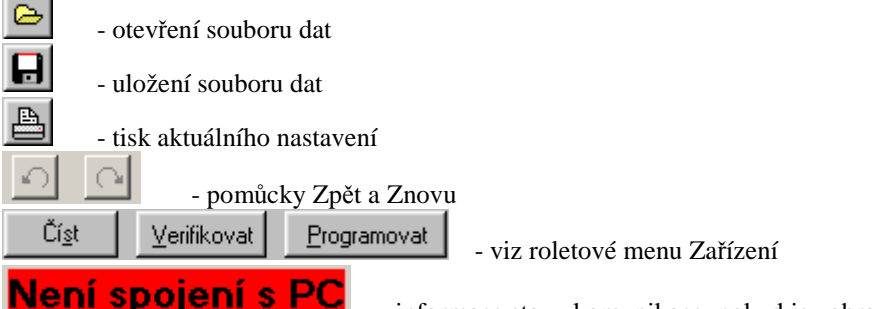

- informace stavu komunikace, pokud je zobrazen tento nápis, není jednotka připojena.

# **Záložka Motocykl**

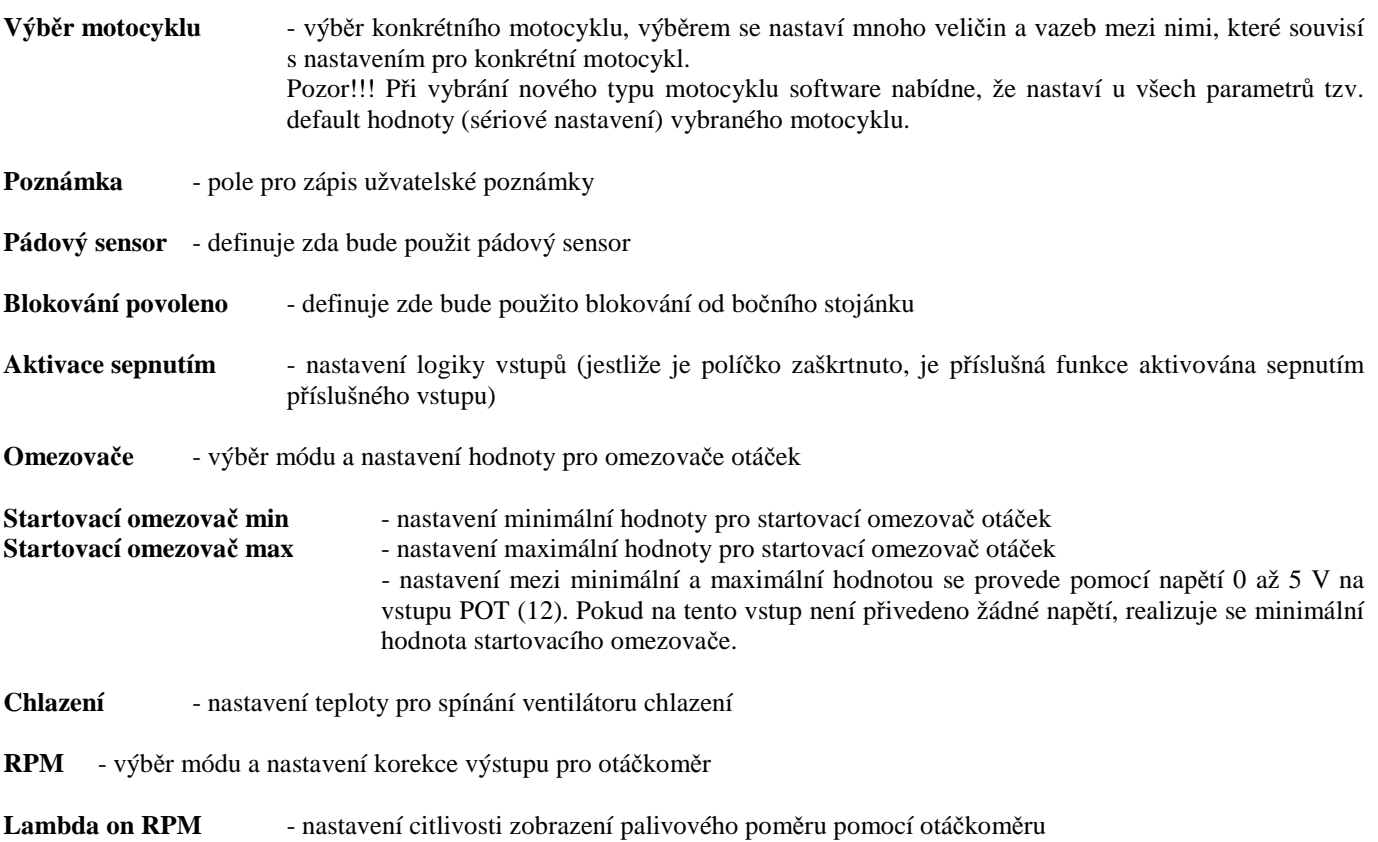

# **Záložka Předstih**

Mapa předstihu obsahuje 15 nastavitelných bodů otáček x 10 bodů otevření škrtící klapky.

Kolektivní nastavování celého sloupce je možné pomocí šipek pod sloupci. Kolektivní nastavování celé mapy je možné pomocí pomůcky kolektivní změny (šipky v dolním pravém rohu s volbou **Vše**).

Za chodu motoru je při spojení PC s jednotkou zvýrazněn aktuální segment v palivové mapě. Při použití pomůcky kolektivní změny (šipky v dolním pravém rohu bez volby **Vše**) bude měněn pouze aktuální segment.

Hodnota **Základní předstih** definuje mechanicky daný základní (minimální, startovací) předstih.

Pro korekci předstihu jednotlivých válců slouží buňky v dolní části mapy.

# **Záložky Vstřik 1, Vstřik 2, Vstřik 3, Vstřik 4**

TP mapa slouží k nastavování dodávky paliva v oblasti středního a velkého zatížení (oblast C). IAP mapa slouží k nastavování dodávky paliva v oblasti malého zatížení a volnoběhu (oblast A). Přechodová oblast B je definována pomocí čtyř hodnot (TPS min, TPS max, RPM min a RPM max).V přechodové oblasti slouží k nastavování dodávky paliva obě mapy váženým průměrem.

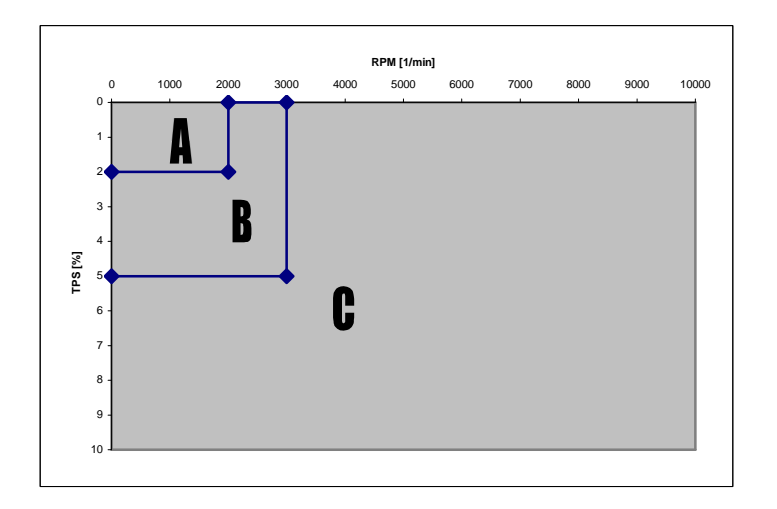

V případě, že není připojen snímač podtlaku v sání IAPS slouží mapa IAP k nastavování dodávky paliva v celé oblasti 0 ÷ 100 % TPS). Nastavení dodávky paliva v této oblasti pomocí TP mapy vykazuje stabilnější parametry než nastavení pomocí IAP mapy.

TP mapa obsahuje 15 nastavitelných bodů otáček x 10 bodů otevření škrtící klapky.

Kolektivní nastavování celého sloupce je možné pomocí šipek pod sloupci. Kolektivní nastavování celé mapy je možné pomocí pomůcky kolektivní změny (šipky v dolním pravém rohu s volbou **Vše**).

Za chodu motoru je při spojení PC s jednotkou zvýrazněn aktuální segment v palivové mapě. Při použití pomůcky kolektivní změny (šipky v dolním pravém rohu bez volby **Vše**) bude měněn pouze aktuální segment.

Mapu lze zobrazit v ms nebo v %.

# **Záložka Vstřik B**

Mapa B slouží k nastavování poměru dodávky paliva pomocí hlavního a sekundárního vstřkovače. Hodnota 0 až 100 % v jednotlivých buňkách definuje jak velká část celkové dávky paliva bude realizována pomocí sekundárního vstřikovače. TP mapa obsahuje 15 nastavitelných bodů otáček x 10 bodů otevření škrtící klapky.

Kolektivní nastavování celého sloupce je možné pomocí šipek pod sloupci. Kolektivní nastavování celé mapy je možné pomocí pomůcky kolektivní změny (šipky v dolním pravém rohu s volbou **Vše**).

Za chodu motoru je při spojení PC s jednotkou zvýrazněn aktuální segment v palivové mapě. Při použití pomůcky kolektivní změny (šipky v dolním pravém rohu bez volby **Vše**) bude měněn pouze aktuální segment.

# **Záložka Vstřik IAP**

IAP mapa slouží k nastavování dodávky paliva v oblasti malého zatížení a volnoběhu. Oblast malého zatížení je definována v záložce Vstřik 1. V případě, že není připojen snímač polohy klapky TPS slouží mapa IAP k nastavování dodávky paliva v celé pracovní oblasti. Nastavení volnoběhu pomocí IAP mapy vykazuje stabilnější parametry než nastavení pomocí TP mapy.

IAP mapa obsahuje 15 nastavitelných bodů otáček x 10 nastavitelných bodů podtlaku v sání.

Kolektivní nastavování celého sloupce je možné pomocí šipek pod sloupci. Kolektivní nastavování celé mapy je možné pomocí pomůcky kolektivní změny (šipky v dolním pravém rohu s volbou **Vše**).

Za chodu motoru je při spojení PC s jednotkou zvýrazněn aktuální segment v palivové mapě. Při použití pomůcky změny (šipky v dolním pravém rohu bez volby **Vše**) bude měněn pouze aktuální segment.

Pro korekci dodávky paliva do jednotlivých válců slouží buňky v dolní části mapy.

Mapu lze zobrazit v ms nebo v %.

# **Záložka Poloha**

Zde se definuje polohu vstřiku. Křivka obsahuje 15 nastavitelných bodů polohy vzhledem k otáčkám. Poloha se definuje úhlem před horní úvratí pracovního zdvihu. Lze volit polohu začátku, středu nebo konce vstřiku. Polohu lze definovat samastatně pro obě skupiny vstřikováčů.

Kolektivní nastavování celé křivky je možné pomocí pomůcky kolektivní změny (šipky v dolní části s volbou **Vše**).

Za chodu motoru je při spojení PC s jednotkou zvýrazněn aktuální segment v palivové mapě. Při použití pomůcky změny (šipky v dolní části bez volby **Vše**) bude měněn pouze aktuální segment.

# **Záložka Korekce**

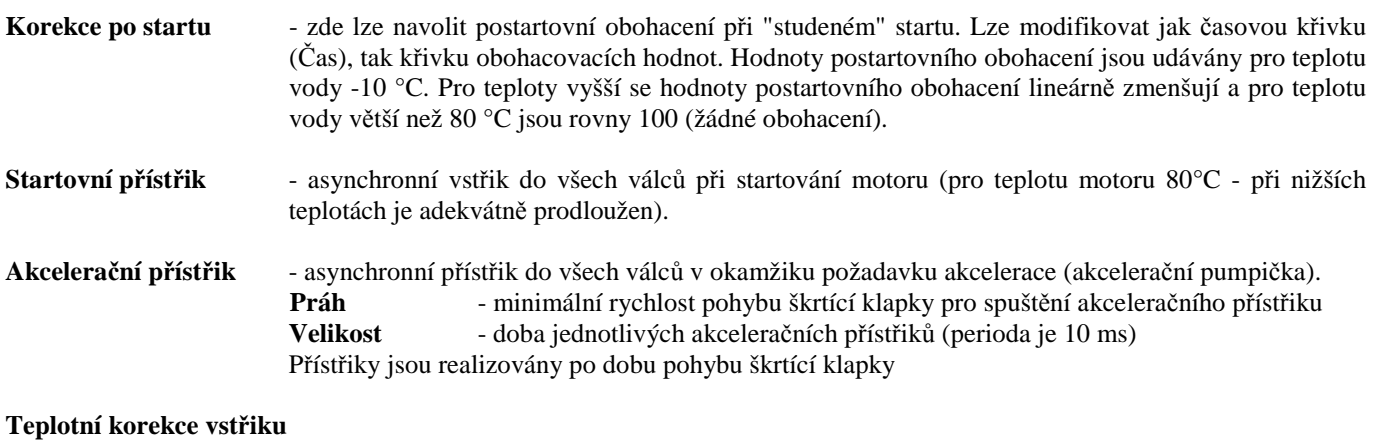

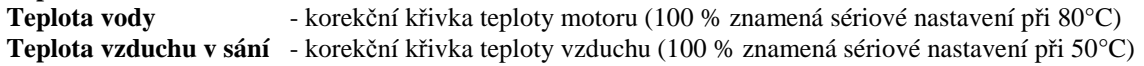

### **Akcelerační korekce vstřiku**

- zde se definuje akcelerační korekce vstřiku (její citlivost a doba odezvy) při prudké změně zatížení motoru (při prudkém pohybu škrtící klapky). Při prudkém otevření škrtící klapky dochází vlivem prudké změny tlaku v sání k ochuzení směsi vstupující do motoru. Situace při prudkém uzavření škrtící klapky je obdobná s opačným účinkem - dojde k obohacení směsi. Akcelerační korekce má za úkol tyto nežádoucí dynamické změny korigovat. Tyto jevy se významě projevují hlavně v nižší úrovních zatížení motoru.

#### **Aktuální hodnota všech korekcí vstřiku:**

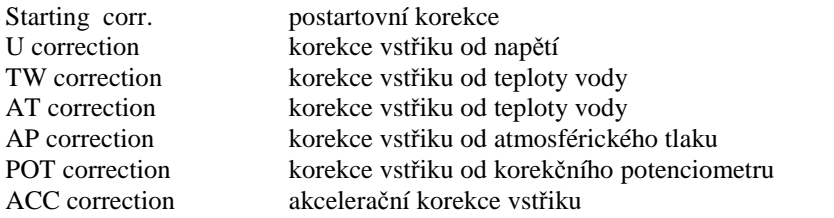

#### **Aktuální hodnota všech korekcí předstihu:**

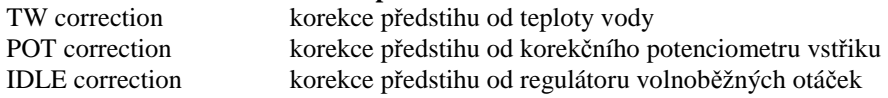

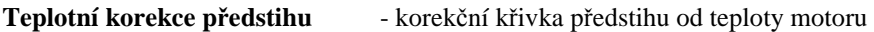

# **Záložka Čidla**

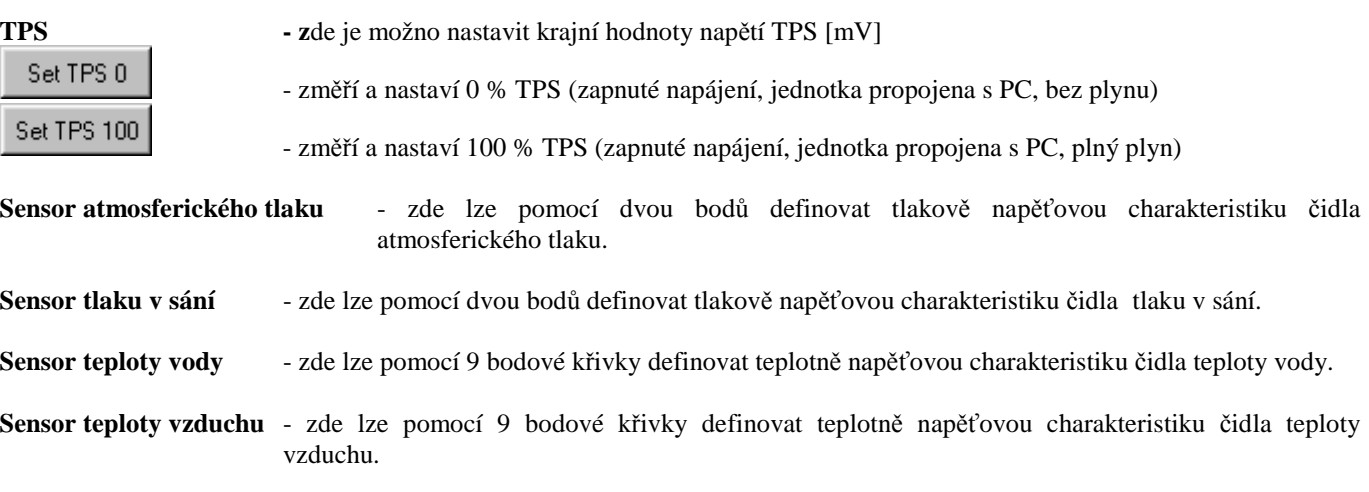

#### **POT - výběr módu a velikosti maximální korekce od korekčního potenciometru**

- bez korekce

- korekce vstřiku (napětí 0 až 5 V odpovídá korekci -Range až +Range v %)

- korekce předstihu (napětí 0 až 5 V odpovídá korekci -Range až +Range ve °)

- nastavení Startovacího omezovače (napětí 0 až 5V odpovídá nastavení Startovací omezovač min až Startovací omezovač max)

# **Záložka Sací servo**

Mapa sacího serva obsahuje 15 nastavitelných bodů otáček x 10 bodů otevření škrtící klapky.

Kolektivní nastavování celého sloupce je možné pomocí šipek pod sloupci. Kolektivní nastavování celé mapy je možné pomocí pomůcky kolektivní změny (šipky v dolním pravém rohu s volbou **Vše**).

Za chodu motoru je při spojení PC s jednotkou zvýrazněn aktuální segment v palivové mapě. Při použití pomůcky změny (šipky v dolním pravém rohu bez volby **Vše**) bude měněn pouze aktuální segment.

**Servo povoleno** - softwarová aktivace kontroleru serva

- **Procent**  zde lze volit zda servo bude najíždět na požadováné napětí nebo na požadovaná procenta otevření. Pro mód procent je nutné aby servo mělo definované dorazy.
- **Mód mapy** -volba módu mapy otáčky a TPS - pouze otáčky

- pouze TPS

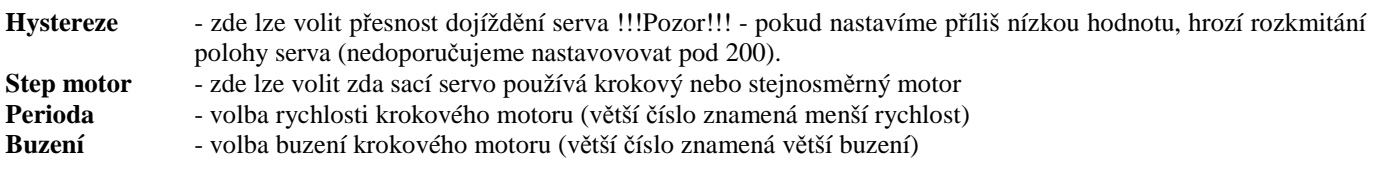

# **Záložka Výfukové servo**

Mapa výfukového serva obsahuje 15 nastavitelných bodů otáček x 10 bodů otevření škrtící klapky. Kolektivní nastavování celého sloupce je možné pomocí šipek pod sloupci. Kolektivní nastavování celé mapy je možné pomocí pomůcky kolektivní změny (šipky v dolním pravém rohu s volbou **Vše**). Za chodu motoru je při spojení PC s jednotkou zvýrazněn aktuální segment v palivové mapě. Při použití pomůcky změny (šipky v dolním pravém rohu bez volby **Vše**) bude měněn pouze aktuální segment.

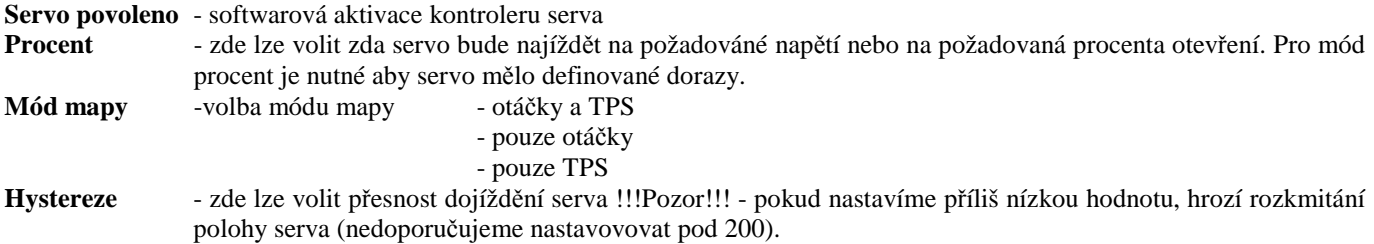

# **Záložka N2O**

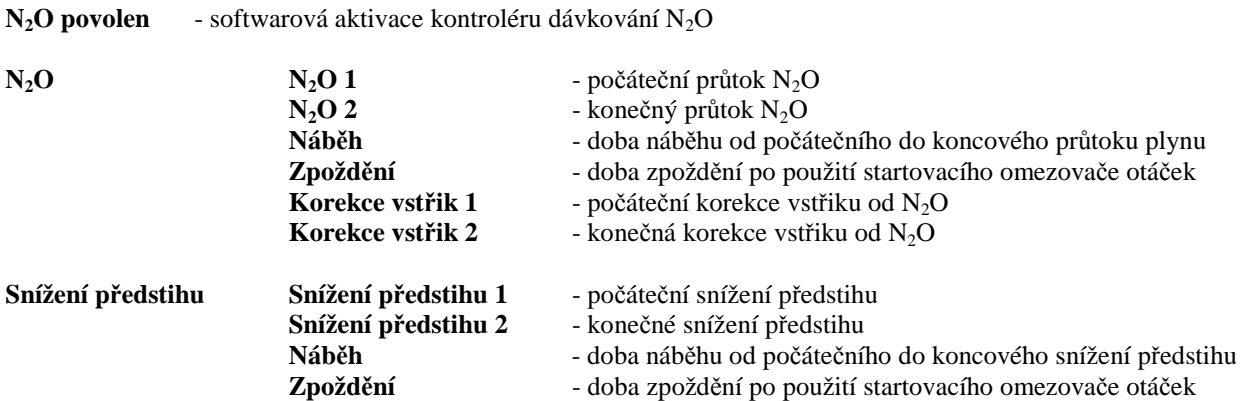

# **Záložka Race**

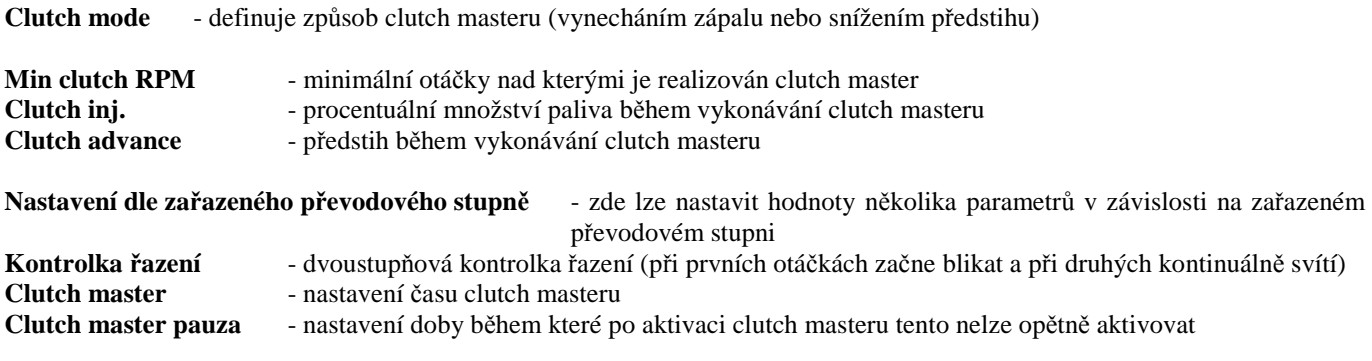

# **Záložka Řazení**

**Určení rychlostního stupně** - definuje způsob určení zařazeného převodového stupně **Napětí** - určení pomocí čidla (GPS - gear position sensor)<br>**Poměr RPM/rychlost** - určení pomocí spočtení poměru RPM/rychlost s r **Poměr RPM/rychlost** - určení pomocí spočtení poměru RPM/rychlost s manuálním zadáváním **Automaticky poměr RPM/rychlost** - určení pomocí spočtení poměru RPM/rychlost s automatickým hledáním

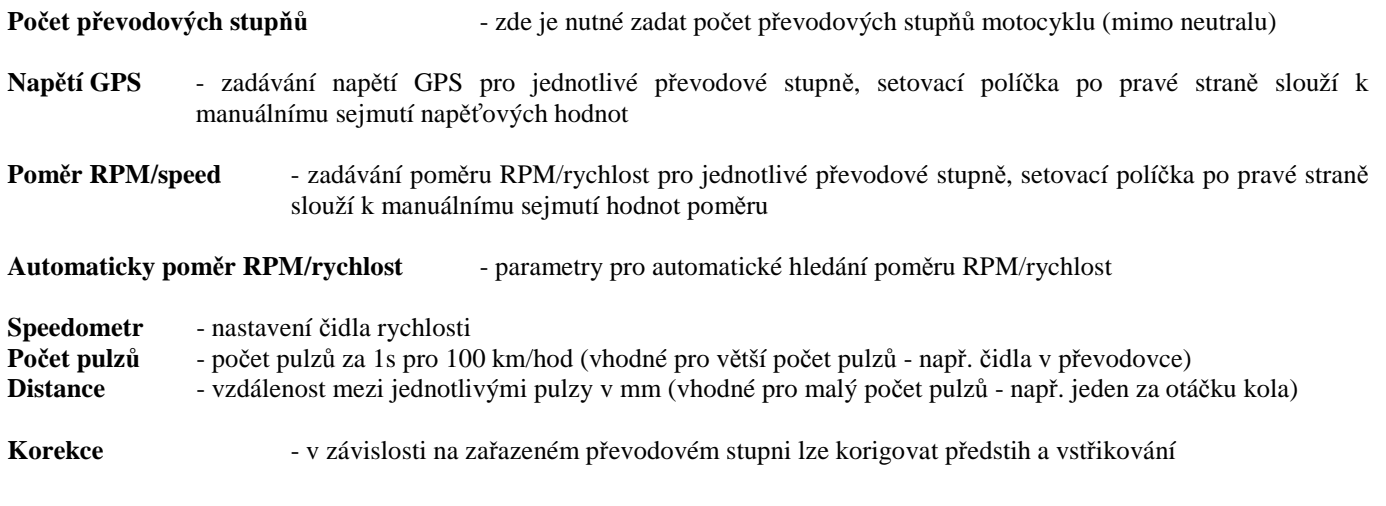

# **Záložka Ladění**

Je určena pro nastavení parametrů při automatickém nastavování palivových map pomocí zpětné vazby na lambda sondu. **Tento mód slouží pouze pro nastavování palivových map na stolici nebo i za jízdy motocyku. V žádném případě ho však nelze doporučit pro trvalý provoz na motocyklu !!!**

Lambda sonda musí být řádně namontována do výfukového potrubí dle následujícího obrázku cca 300-700mm od výfukového ventilu.

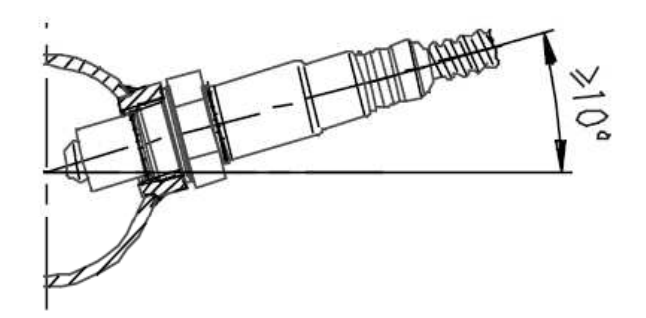

Aby mohlo správně fungovat automatické ladění, musí být signál z lambda sondy zaveden do řídící jednotky. Signál z lambda sondy může být mezi jednotkou a sondou dále zpracováván převodníkem, například jedná-li se o sondu typu UEGO (wideband). Podle typu lambda sondy je třeba v záložce čidla nastavit typ lambda sondy. Hodnoty, které jsou v předvolbách "Standard" a "Uego", je nutno upravit podle konkrétní sondy kterou používáme tak, aby hodnoty mV a AFR (poměr Vzduch/Palivo [kg / kg] ) byly pravdivé.

V pravé části záložky se nachází mapa "Požadovaného AFR".

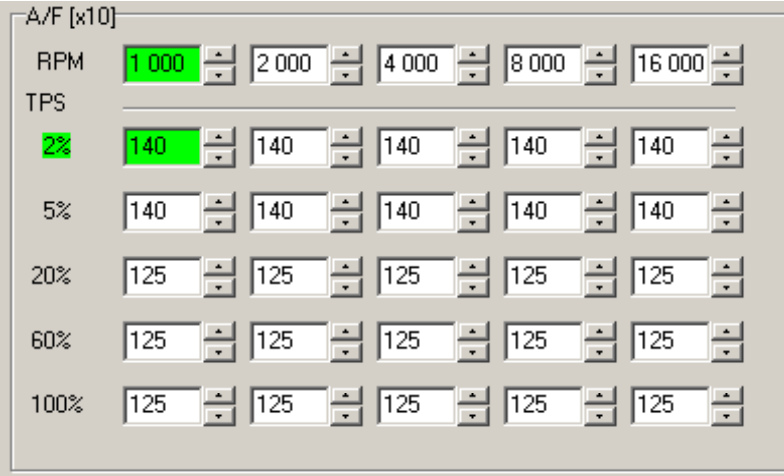

Hodnota skutečného AFR je vynásobena x10. Příklad: palivový požadavek AFR 12,5 bude reprezentován číslem 125. Mezi jednotlivými body je prováděna interpolace. Dle aktuálních otáček a polohy škrtící klapky (dále jen TPS) je vypočítáván

aktuální požadavek vduch / palivo. Na výše uvedeném příkladu je aktuální požadavek vduch / palivo 14 (14kg vzduchu na 1kg paliva) v tabulce prezentován číslem 140.

**Ladění zapnuto -** označíme-li toto políčko, v jednotce se po dobu spojení sPC zaktivuje funkce "automatické ladění". Totéž docílíme stiskem klávesy F6 na PC. Deaktivace automatického ladění se provede odznačením políčka nebo opětovným stiskem kláves F6. Aktivní stav je vyznačen rudým podbarvením nápisu políčka.

**Ladění zapnuto z tacho/lambda** - označíme-li toto políčko a následně naprogramujeme jednotku, bude se funkce "automatické ladění" aktivovat souběžně s aktivací funkce TACHO/LAMBDA (zobrazování aktuálního AFR otáčkoměrem, proporce zobrazení na otáčkoměru je nutno nastavit na záložce "Motocykl").

**Ladění zapnuto z tacho/lambda - pouze lambda** - označíme-li toto políčko a následně naprogramujeme jednotku, bude se funkce "automatické ladění" aktivovat souběžně s aktivací vstupu TACHO/LAMBDA, ale aktuální AFR nebude při této volbě zobrazován otáčkoměrem.

**Způsob ladění V bodech -** v tomto módu se provádí ladění jen jednoho bodu v aktivní palivové mapě a to za přepokladu, že není splněna ani jedna z omezujících podmínek (viz. popis níže).

 **Všude -** v tomto módu jsou dolaďovány čtyři sousedící body v aktivní palivové mapě a to s takovou proporcí, která odpovídá přiblížení bodu a skutečné hodnoty a to za přepokladu, že není splněna ani jedna z omezujících podmínek (viz. popis níže). Podmínky "Rpm tolerance" a "Tps, Iap tolerance" se nepoužívají a jsou zneviditelněny.

#### **Omezující podmínky**

Automatické ladění může být omezeno několika podmínkami.

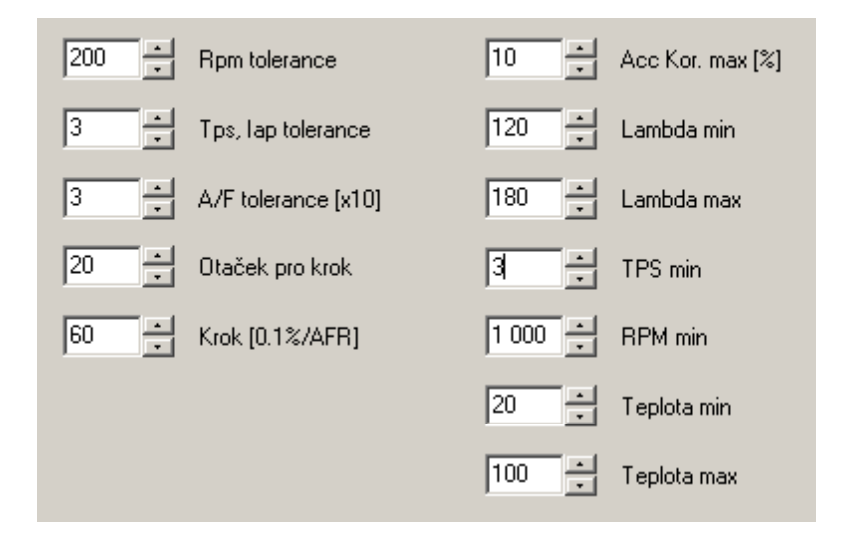

**Rpm tolerance** - jsou-li otáčky motoru vzdáleny od aktivního otáčkového sloupce o více než (v našem případe 200 Rpm), nebude vykonáváno automatické dolaďování. Toto omezení platí pouze pro způsob ladění "v bodech".

**Tps, Iap tolerance** - je-li poloha TPS respektive tlak IAP (absolutní tlak v sacím potrubí) vzdálen o více než (v našem případě 3% respektive 3 kPa), nebude vykonáváno automatické dolaďování. Toto omezení platí pouze pro způsob ladění "v bodech". **AFR tolerance** - je to hodnota odchylky aktuálního AFR od požadovaného AFR (v desetinách AFR), kdy je ladění již vypnuto (hystereze).

Acc Kor . max - je- li hodnota akcelerační korekce (viz . záložka "Korekce") vyšší než uvedená hodnota (v našem případe 10%), nebude vykonáno automatické dolaďování.

**AFR min** - je-li aktuální hodnota AFR menší než (v našem případě 12,0 AFR), nebude vykonáno automatické dolaďování.

**AFR max** - je-li aktuální hodnota AFR větší než (v našem případě 18,0 AFR), nebude vykonáno automatické dolaďování.

**TPS min** - je-li aktuální hodnota TPS menší než (v našem případě 3%), nebude vykonáno automatické dolaďování.

**RPM min** - jsou-li aktuální otáčky motoru menší než (v našem případě 1000 RPM), nebude vykonáno automatické dolaďování.

**Teplota min** - je-li aktuální hodnota teploty motoru nižší než (v našem případě 20°C), nebude vykonáno automatické dolaďování.

**Teplota max** - je-li aktuální hodnota teploty motoru vyšší než (v našem případě 100°C), nebude vykonáno automatické dolaďování.

### **Regulační proporce**

**Otáček pro krok** - tato hodnota říká po kolika otáčkách motoru budou prováděny regulační zásahy do palivových map. V našem případě bude prováděn regulační zásah vždy po 20 otáčkách motoru. Z praktického hlediska zhruba platí, že krok 10 - 30 otáček, je možno použít je-li lambda sonda umístěna v kolektoru výfukových svodů. Je-li lambda sonda pouze zastrčena nasávací trubičkou do koncovky výfuku, je nutno brát v úvahu dopravní zpoždění měřeného plynu a nastavit hodnotu v rozmezí zhruba 40 - 100 otáček. Konstalace s měřící trubičkou v koncovce výfuku není příliš vhodná, neboť prodlužuje dobu nezbytně nutnou pro nastavování palivových map a vnáší riziko nežádoucího ovlivnění měření AFR okolním vzduchem a to zvláště u jedno a dvouválcových velkoobjemových motorů, zejména pak při nízkých pracovních otáčkách. Dále je třeba mít na paměti, že příliš malý počet otáček pro krok bude mít za následek "rozkmitání" procesu, a příliš velký počet otáček pro krok bude mít za následek zdlouhavý proces dolaďování.

Krok [0,1%/AFR] - tato hodnota říká o kolik desetin procenta na rozdíl jednoho AFR bude provedena korekce za jeden krok. V našem přpadě je tato hodnota 60 desetin procenta nebo-li 6% na rozdíl jednoho AFR. Z výše uvedeného plyne, že čím větší odchylka tím větší skok. Toto má za následek velké zrychlení nastavovacího procesu.

To znamená bude-li požadovaná hodnota AFR 13 a aktuální hodnota AFR 14, bude v příslušné buňce aktivní palivové mapy přidáno +6% vstřikovcího času na jeden krok.

Jiný příklad - bude-li vypočtena požadovaná hodnota AFR 13 a aktuální hodnota AFR 16, bude v příslušné buňce aktivní palivové mapy přídáno 18% (rozdíl +3 AFR x 6% = 18%) vstřikovcího času na jeden krok.

Další příklad - bude-li požadovaná hodnota 13 AFR a aktuální hodnota AFR 11, bude v příslušné buňce aktivní palivové mapy odebráno 12% (rozdíl -2 AFR x 6% = -12%) vstřikovacího času na jeden krok.

Poslední příklad - bude-li požadovaná hodnota AFR 13 a aktuální hodnota AFR 12,5, bude v příslušné buňce aktivní palivové mapy odebránno 3% (rozdíl -0,5 AFR x 6% = -3%) vstřikovcího času na jeden krok.

Z praktického hlediska platí, že konstanta Krok [0,1%/AFR] bude nabývat hodnot 30-60 (3-6% / AFR). Teoretická maximální hodnota je 70 (7% / AFR). Dále je třeba mít na paměti, že příliš malá konstanta Krok [0,1%/AFR] bude mít za následek zdlouhavý proces dolaďování, a příliš velká konstanta Krok [0,1%/AFR] bude mít za následek "rozkmitání" procesu dolaďování.

**Dolaďvání jednotlivých map** systém automatického dolaďování palivových map umožňuje též nastavování map pro jednotlivé válce. V záhlaví "Vstřik 1234" je nutno nastavit "Vstřik oddělený", poté se objeví v záložce "Ladění" pod políčkem Krok políčko "Kanál", jež definuje pro který kanál se bude funkce "Ladění" vztahovat. Je třeba mít na paměti, aby lambda sonda byla umístěna v příslušném výfukovén svodu.

# **Záložka Monitor**

**Vstřik** - podrobné hodnoty vstřikovacích časů jednotlivých vstřikovačů

**Vstup uzemněn** - detekce sepnutí jednotlivých spínacích vstupů

**Předstih** - podrobné hodnoty předstihu jednotlivých válců

**Detailní zobrazení** - zapínání rozšířeného módu monitoru. V tomto módu monitor zobrazí i napětí jednotlivých senzorů a další parametry.

-dále jsou zde uvedeny hodnoty a stavy dalších funkcí jednotky

# **Monitor**

Monitor je umístěn v dolní části programu - zde je možno sledovat hodnoty snímačů a provozní veličiny motoru.

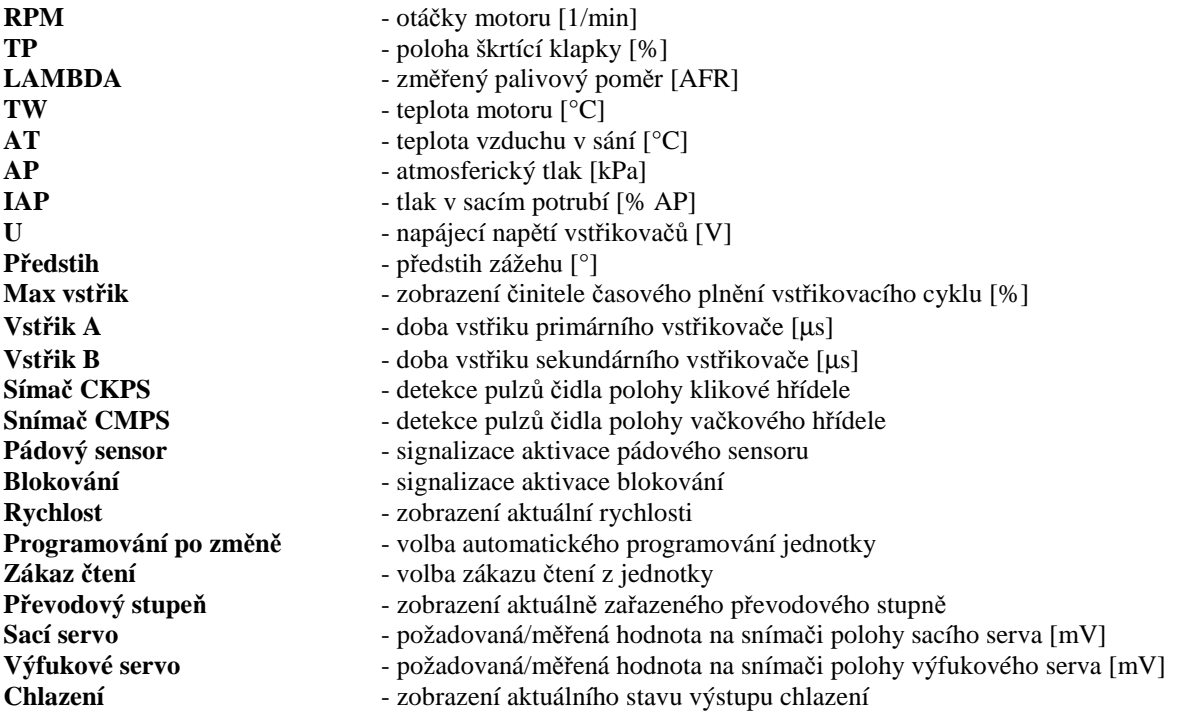

# **3. Připojení na jednotlivé motocykly**

Standardní provedení – používá konektor MULTILOCK 20 + 16 + 12 pinů. Pro jednotlivé motocykly se vyrábějí kabelové redukce mezi jednotkou IGNIJET 2007 a konektorem na kabelovém svazku na motocyklu.

Jednotka se vyrábí ve dvou softwarových verzích:

A) FULL VERSION obsahuje všechny funkce popsané v tomto dokumentu.

 B) BASIC VERSION neobsahuje tzv. utility pro závodění: CLUCH MASTER, START LIMITER, TACHO/LAMBDA, GEAR SHIFT LIGHT, N2O. Zároveň nelze u BASIC VERSION nastavit omezovač otáček výš než originální jednotka.

Jednotku lze z BASIC VERSION upgradovat na FULL VERSION (za doplatek rozdílu ceny mezi verzemi).

### **Upřesňující informace pro montáž na jednotlivé druhy motocyklů:**

Při použití jednotky IGNIJET 2007 na motocyklu YAMAHA R6 a R1 je nutné pro funkčnost zobrazení teploty motoru a rychlosti motocyklu odpojit imobilizér.